### **RCPE**

# **Registro de Controle de Produção e Estoque Sugestão de Configuração**

O objetivo desse documento é padronizar as configurações do sistema, com o mínimo de intervenção do usuário possível, priorizando sempre a coerência das informações e considerando os diferentes perfis de empresas atendidas. Com a ajuda dos responsáveis pelas implantações, este documento pode ser aprimorado na medida em que identificarmos novas situações. A realidade de cada empresa deve ser considerada individualmente.

- **1. Sistema configurado com Qualificação Diferente de Zero (com utilização de família) e Controle de Estoque de Produtos**
	- **Desmarcar** opção *"Gerar OP ao efetuar entrada no físico"*: A produção(real) de volumes será distribuída para vários Produtos com quantidades/valores diferentes no faturamento do pedido devido ao uso de família;
	- **Marcar** opção *"Gerar Ordem de Produção (Faturamento) no Fechamento da Carga"*: Serão geradas OP RCPE dos Itens (Produtos) necessários para atender ao faturamento da carga.

Não haverá nessa configuração, OP RCPE de Volumes.

O consumo relacionado às OPs RCPEs geradas serão atribuídas diretamente no respectivo cadastro através do botão F9-Outros, selecionando para "Tipo de Item Consumido" a opção [Matéria prima].

- Não marcar *"Efetua Saída de MP por Requisição de Saída"*: Porque esta manutenção será feita na OP RCPE, conforme tópico anterior.
- Não marcar *"Permite busca da composição principal para itens de Família com Ajuste"*: Desta forma, a empresa será OBRIGADA elaborar composição para os itens de família, mantendo coerência das informações prestadas.
- Em relação ao parâmetro *"Quanto à Família"*:
	- ➢ *Ignorar:* Gera sempre OP RCPE com mesmo item constante no pedido, não realizando a troca para o item que será considerado para a Nota Fiscal. Neste caso, o usuário tem que fazer o cadastro de Outras Movimentações, passando o saldo do item principal para o item da família.
	- ➢ *Tratar Apenas Família Com Ajuste:* Se o cadastro da Família for diferente de 100, vai gerar a OP RCPE do item que será considerado para a nota fiscal. Se Família for 100, vai gerar OP RCPE para o item que está no Pedido de Venda, e não o item que será impresso na nota fiscal, neste caso, o usuário tem que fazer o cadastro de Outras Movimentações, passando o saldo do item principal para o item da família.

➢ *Todas:* OP RCPE referente ao item que será impresso na nota fiscal, sempre.

#### **Observação:**

- ❖ Se o **CÓDIGO** da Família for Zero, não se enquadra neste parâmetro, ou seja, vai sempre gerar a OP RCPE.
- ❖ Comprovantes de Entrega não se enquadram neste parâmetro, ou seja, nunca vai gerar a OP RCPE.

➔ Nessa configuração, a empresa deverá informar ESTOQUE FÍSICO DE PRODUTOS nos inventários (registros K200 e H010).

➔ DESMARCAR nastransações do tipo Devolução a opção *"Gerar Desmontagem de Produto"*.

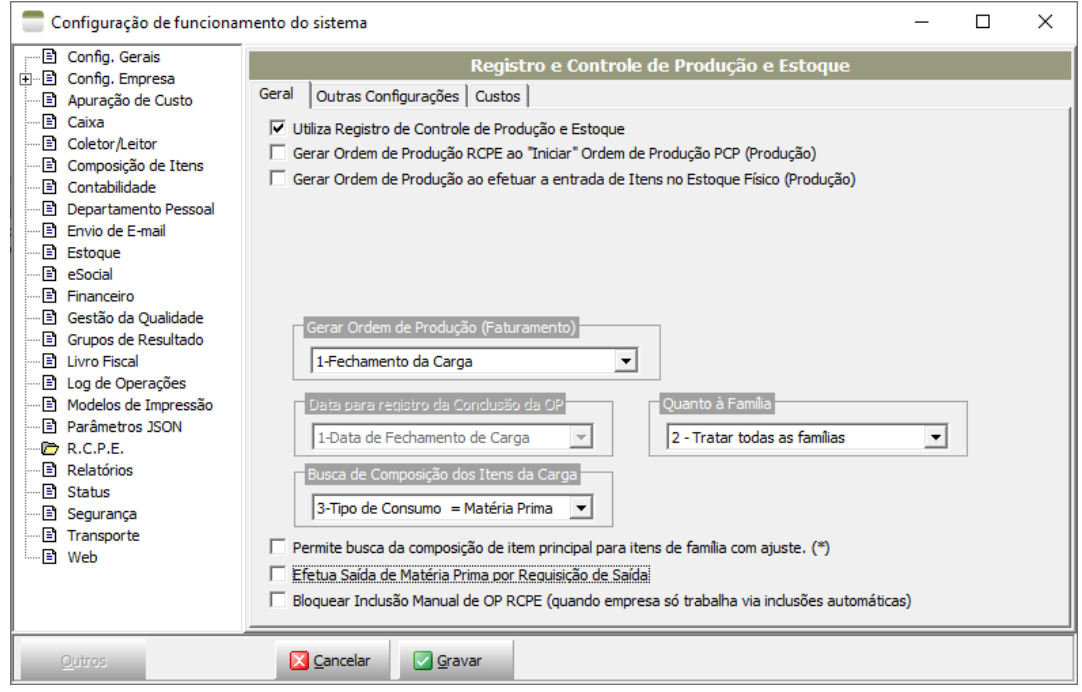

#### 2. **Sistema configurado com qualificação diferente de zero, sem utilização de ajuste em família e Controle de Estoque de Volumes**

- Marcar *"Gerar OP ao efetuar entrada no físico"*: Se a empresa controla estoque de volumes, serão criadas uma OP de ENTRADA de Volumes. A rotina para informar os insumos consumidos deverá ser manual na OP RCPE gerada, pelo botão **F9-Outros**, e no caso deverá marcar o *"Tipo do Item Consumido"* com [*Matéria-prima]*.
- Marcar *"Gerar Ordem de Produção (Faturamento) no Fechamento da Carga"*: Neste ponto irá gerar a OP dos Produtos necessários para atender ao faturamento da carga (entrada de produto acabado) e consumir os volumes das OPs geradas no passo anterior (saída de volumes).
- Desmarcar(\*) *"Efetua Saída de MP por Requisição de Saída"*: É aconselhável para um controle do estoque consistente com a informação de consumo, que a movimentação de estoque ocorra pelo registro do consumo da MP.

**(\*) Obs:** Se a empresa possui estoques nas diferentes qualificações com um bom nível de controle, um espelhando o outro, poderá usar essa opção marcada, e fazer a replicação das requisições de saída da qualificação extra para qualificação zero, apontar os respectivos lotes de produção e realizar responsabilização de consumo.

 $\rightarrow$  Cada empresa deve ser analisada individualmente.

➔ Nesta estrutura, a empresa passará a informar ESTOQUE FÍSICO DE VOLUMES (K200-Estoque Escriturado/H010-Inventário). Classificar **Volumes** como "*Produto Em Processo"*.

➔ Como a proposta é de apresentar estoque escriturados dos volumes, configurar a TRANSAÇÃO pra a GERAR DESMONTAGEM DE PRODUTO.

➔ O saldo de matérias-primas na qualificação zero será gerado na Apuração/Adoção do consumo padrão podendo ser manipulada, mas ainda assim, poderá com muita facilidade resultar em saldos distintos do controle físico da empresa.

**Atenção:** Se for utilizado qualquer tipo de ajuste, incluindo-se com percentual totalmente zerado, não cabe a atual configuração. Em caso de dúvidas, busque orientação.

Motivo: O saldo de volumes poderá crescer indefinidamente se considerar a entrada real via PCP, e as saídas serão consideradas apenas as com cobertura, desprezando os de família com ajuste zero.

Sugestão: Tratar entradas manualmente na OP RCPE importando da carga.

- **3. Sistema configurado com qualificação zero exclusivamente e Controle de Estoque de Volumes**
	- Marcar *"Gerar Ordem de Produção RCPE ao Iniciar Ordem de Produção PCP"*: Se a empresa controla estoque de volumes, será criada uma OP RCPE de entrada de Volumes;
	- *"Gerar Ordem de Produção (Faturamento) no Fechamento da Carga"*: Marcar para gerar a OP RCPE de entrada dos Produtos necessários ao faturamento da carga, consumindo os volumes que os compõem, gerados no passo anterior de forma automatizada;
	- *"Gerar Ordem de Produção (Faturamento) na Emissão da Nota Fiscal"*: Essa opção deverá ser marcada em substituição à anterior quando a empresa trabalha com reserva de volumes;

Se diferencia em relação à anterior na quantidade de OPs RCPEs geradas que será uma para cada nota fiscal emitida, uma quantidade infinitamente maior de registros, tornando a manutenção mais difícil.

Caso a empresa não trabalhe com a combinação Reserva com Qualificação Exclusivamente Zero, é recomendado não utilizar essa opção;

- *"Permite busca de consumo do item principal no item de família"*: Tal opção pode ser marcada nesta configuração porque neste caso, trata-se de itens de família apenas para troca de descrição dos produtos faturados.
- Marcar a opção "*Efetua Saída de MP por Requisição de Saída"*: Recomendado para um controle do estoque mais consistente, pois vai vincular aos itens produzidos a quantidade de insumos conforme lançado nas requisições vinculadas às OPs PCPs. Importante: Nessa configuração, a opção *"Apurar/Adotar Consumo Padrão ao Gerar OP RCPE"* torna-se obsoleta;
- Configurando a opção anterior seja marcada, será habilitado em *"Manutenção"* <sup>→</sup> *"Ordem de Produção"* o facilitador *"Responsabilização de Consumo*. As quantidades das matérias primas cujo consumo foi lançado nas requisições (saída e entrada) serão atribuídas aos Itens produzidos das OPs RCPEs.

Portanto, é primordial vincular corretamente nas requisições a OP PCP de relacionamento do consumo para que o ciclo seja realizado corretamente na responsabilização de consumo.

A data de consumo do insumo será a mesma lançada nas requisições, apresentando um controle consistente com a movimentação real dos estoques. Observações:

- a) A *Responsabilização de Consumo* deverá ser efetuada periodicamente, antes da geração do arquivo EFD para os devidos tratamentos.
- b) Qualquer desvio de consumo deve ser apontado nas requisições vinculando às respectivas Ordens de Produção PCP para serem consideradas nas OPs RCPEs, caso contrário, poderão produzir saldo escriturado inconsistente.
- Opção *"Bloquear Inclusão Manual de OP RPCE"*: É útil para empresas que tem um controle bem estruturado, e deseja forçar que as entradas só ocorram de forma automática a partir das OPs PCPs.

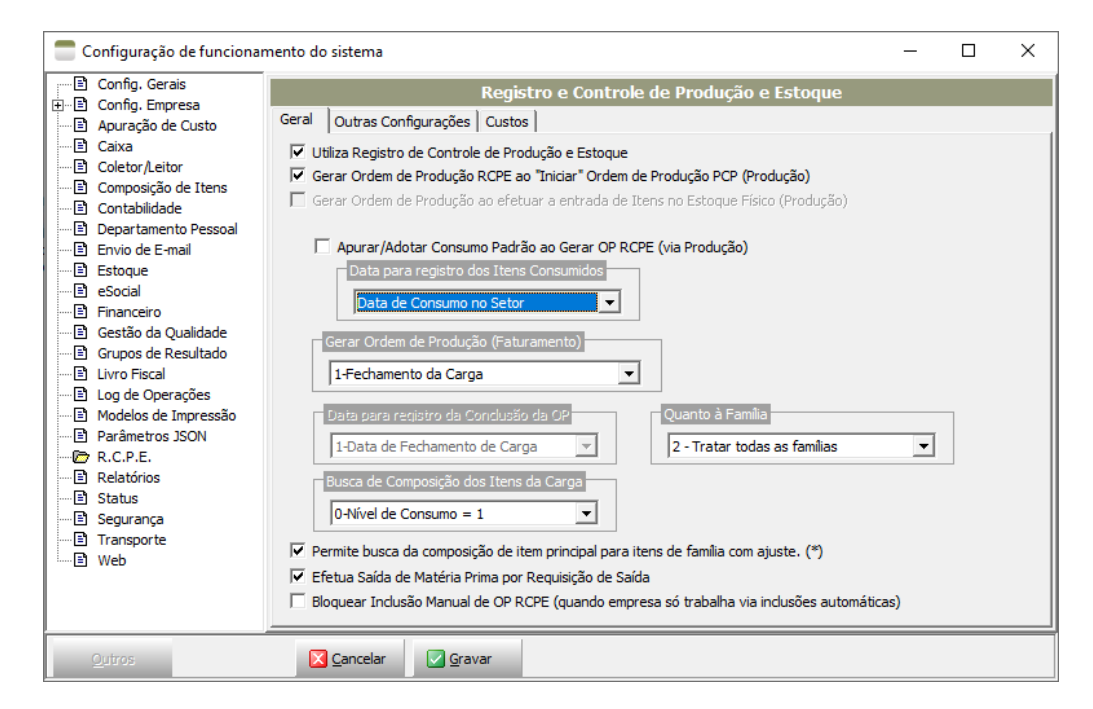

➔ Nesta estrutura, a empresa irá informar ESTOQUE FÍSICO DE VOLUMES nos seus inventários, exportando-os na EFD (registros K200-Estoques Escriturado e H010-Inventário).

Importante: A classificação sugerida para Volumes é *Produto em Processo*, porém, é a empresa que define a melhor classificação aplicável à sua realidade.

➔ Como serão apresentados saldo dos *Volumes* nos inventários, é essencial a correta configuração nas transações de DEVOLUÇÃO marcando a opção *"GERAR DESMONTAGEM DE PRODUTO"*. Feito isso, toda vez que ocorrer entrada por devolução de produtos acabados, o sistema se encarregará de efetuar a desmontagem dos mesmos em volumes, evitando a formação e acúmulo equivocado de saldo de produto acabado.

# **4. Sistema configurado com Qualificação Zero (exclusivamente) e Controle de Estoque de Produtos**

• Marcar qualquer das duas opções, tanto *"Gerar Ordem de Produção RCPE ao Iniciar Ordem de Produção PCP"* como *"Gerar OP ao efetuar entrada no físico"*: Se a empresa controla estoque de Produtos, neste ponto será criada uma OP de Produtos.

Um bom exemplo seria fábrica de estofados que não possuem volumes, que produz direto o Produto faturado.

- Não marcar *"Gerar Ordem de Produção (Faturamento) no Fechamento da Carga"* porque o Produto já está no estoque físico e terá sua baixa diretamente no faturamento.
- Opção *"Efetua Saída de MP por Requisição de Saída"*: Recomenda-se **MARCAR** para um controle do estoque consistente com a informação real do consumo, lançada através das requisições de saída. Para mais detalhes, consulte o mesmo ponto do tópico anterior.

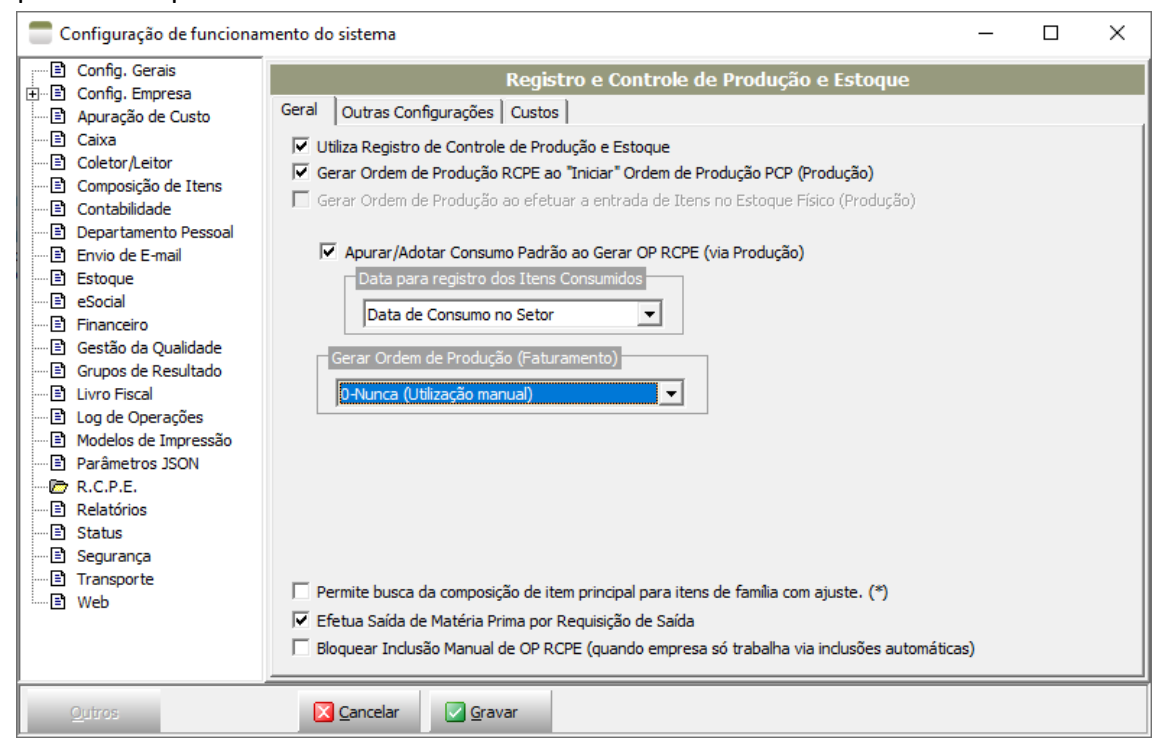

➔ Com essa estrutura, a empresa deverá apresentar **ESTOQUE FÍSICO DE PRODUTOS** através dos Inventários (Registros K200 e H010).

## 5. **Sistema configurado com qualificação diferente de zero, Controle de Estoque de Volumes Utiliza de ajuste em família**

- Opções *"Gerar Ordem de Produção RCPE ao iniciar Ordem de Produção PCP"* ou *"Gerar Ordem de Produção RCPE ao efetuar entrada no Estoque Físico"* Desmarcadas: Nesse caso, a empresa está optando em fazer o lançamento dos Itens Produzidos na OP RCPE manualmente, normalmente serão volumes.
- Marcar *"Gerar Ordem de Produção (Faturamento) no Fechamento da Carga"*: Como o estoque é de volumes, nesse passo irá gerar a OP RCPE dos Produtos necessários para atender ao faturamento da carga (entrada de produto acabado), consumindo os volumes estocados na OP RCPE do passo anterior (saída de volumes).

Desmarcar *"Efetua Saída de MP por Requisição de Saída"*: O processo apontando os insumos consumidos deverá ser manual na OP RCPE gerada através do botão **F9-Outros** → **Apurar Necessidade de Consumo**, e no caso deverá marcar o *"Tipo do Item Consumido"* com *[Matéria-prima]*. Será considerado sempre a composição constante na composição padrão do volume.

➔ Nesta estrutura, a empresa informa ESTOQUE FÍSICO DE VOLUMES (K200-Estoque Escriturado/H010-Inventário). Atente-se no cadastro dos **Volumes** de efetuar a correta na classificação do item, recomendamos "*Produto Em Processo"*.

→ Como a proposta é de apresentar estoque escriturados dos volumes, configurar a TRANSAÇÃO pra a GERAR DESMONTAGEM DE PRODUTO.

➔ O saldo de matérias-primas na qualificação zero será gerado na Apuração/Adoção do consumo padrão podendo ser manipulada, mas ainda assim, poderá com muita facilidade resultar em saldos distintos do controle físico da empresa.

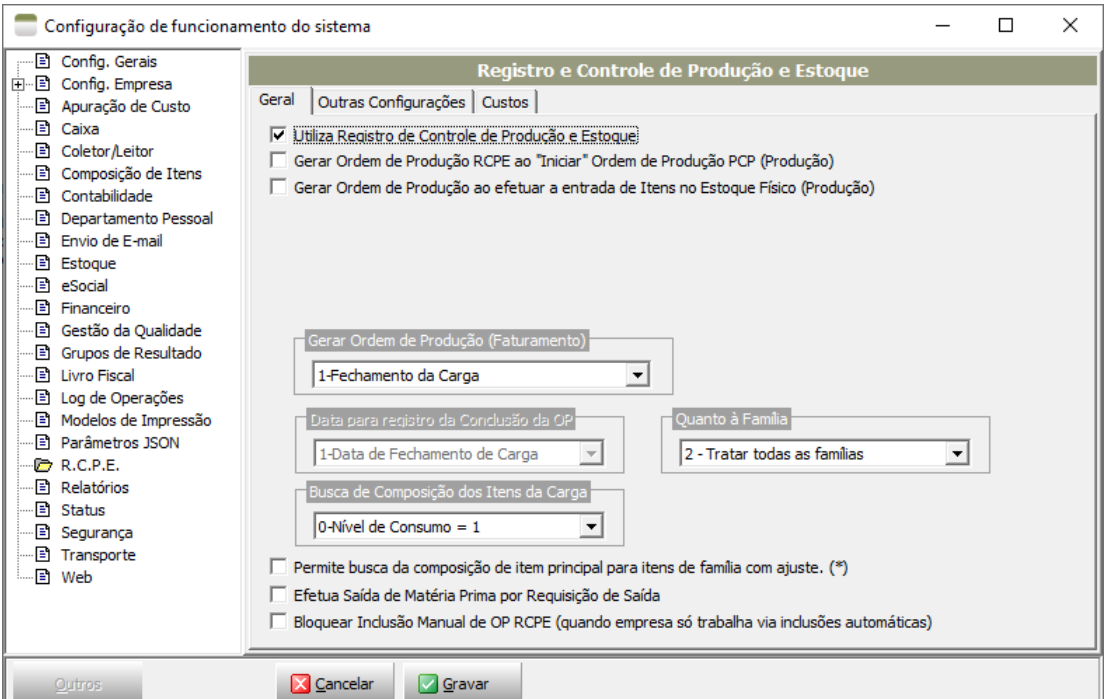

#### **6. Outras Observações:**

- 5.1. Havendo necessidade, a empresa pode optar em fazer o processo desabilitando as configurações automáticas dos parâmetros e trabalhar incluindo as OPs RCPE manualmente, podendo usar os facilitadores para *Importar de Ordens de Produção* ou *Importar de Carga*, conforme a necessidade. Nesse caso, tem-se a vantagem de poder editar as quantidades a serem produzidas antes de concluir o processo;
- 5.2. Se a empresa é totalmente desorganizada em relação aos seus estoques, utiliza qualificação extra, e quer simplesmente atender as demandas do Bloco K, pode optar pelos parâmetros automáticos desmarcados e criar as Ordens de Produção RCPE manualmente, isto é, incluir nova OP RCPE, lançar os Itens a serem produzidos, apurar/adotar consumo, isso vai gerar as saídas de matériasprimas na qualificação correspondente. No passo final deverão lançar as quantidades produzidas, o que alimentará os saldos necessários para o faturamento.

**Nota:** Nesse caso, o processo torna-se moroso, e a empresa continuará desorganizada. É sempre bom lembrar que a responsabilidade na geração dos dados é sempre da empresa.

5.3. Desaconselhamos a utilização de configurações que forcem ao consumo de Peças. Isso cria mais um nível de controle, burocratizando o processo. Além disso, terão de ser apresentados os saldos das peças, e na ocasião dos inventários (H010) terão de ser valorados.